### Tutorial: how to submit an Abstract on the INDICO platform

INDICO is an open-source software for scientific event management. The IOM 2024 INDICO event is kindly hosted by the CERN.

We have prepared a short tutorial for you to follow, both in this PDF file and in 4 companion videos

This tutorial will cover:

- 1) Creating your profile on INDICO (<a href="https://www.youtube.com/watch?v=K6DE">https://www.youtube.com/watch?v=K6DE</a> kS9gMM)
  - 2) Editing your profile on INDICO (<a href="https://www.youtube.com/watch?v=zZ508ZCtn2A">https://www.youtube.com/watch?v=zZ508ZCtn2A</a>)
  - 3) Login to your INDICO profile (<a href="https://www.youtube.com/watch?v=CYKaP8WNhiY">https://www.youtube.com/watch?v=CYKaP8WNhiY</a>)
    - 4) Submitting an Abstract (<a href="https://www.youtube.com/watch?v=EKLcQOmnNOk">https://www.youtube.com/watch?v=EKLcQOmnNOk</a>)

## Step 1: Creating your profile on INDICO

INDICO is an open-source software for scientific event management.

The IOM 2024 INDICO event is kindly hosted by the CERN.

An account must be created to deposit abstract.

Please follow this tutorial

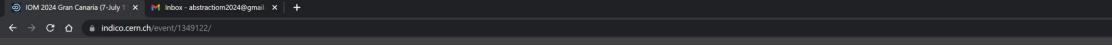

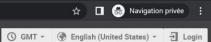

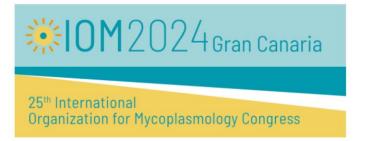

Overview

Abstract Submission

The 25th International Organization for Mycoplasmology Congress

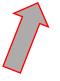

Your language is set by default based on your location but can be manually adjusted

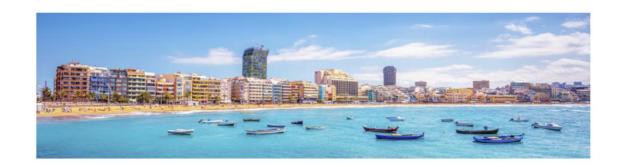

Starts Jul 7, 2024, 8:00 AM Ends Jul 11, 2024, 6:00 PM

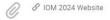

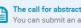

The call for abstracts is open You can submit an abstract for reviewing.

Submit new abstract

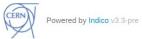

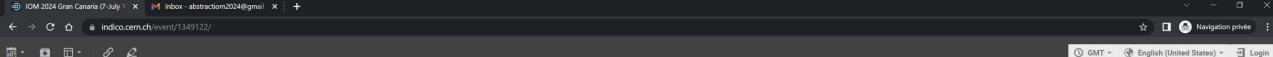

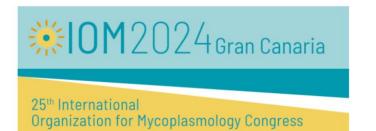

Overview

Abstract Submission

The 25th International Organization for Mycoplasmology Congress

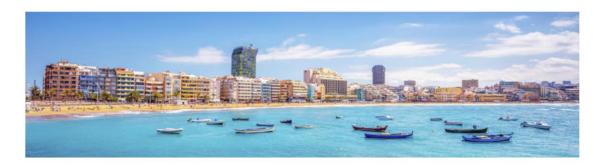

Help | Contact | Terms and conditions | URL Shortener | Privacy

Starts Jul 7, 2024, 8:00 AM Ends Jul 11, 2024, 6:00 PM

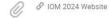

The call for abstracts is open.
You can submit an abstract for reviewing. The call for abstracts is open

Submit new abstract

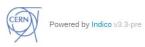

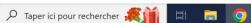

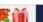

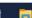

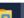

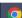

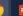

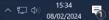

First, create an INDICO

account.

Click on « Login »

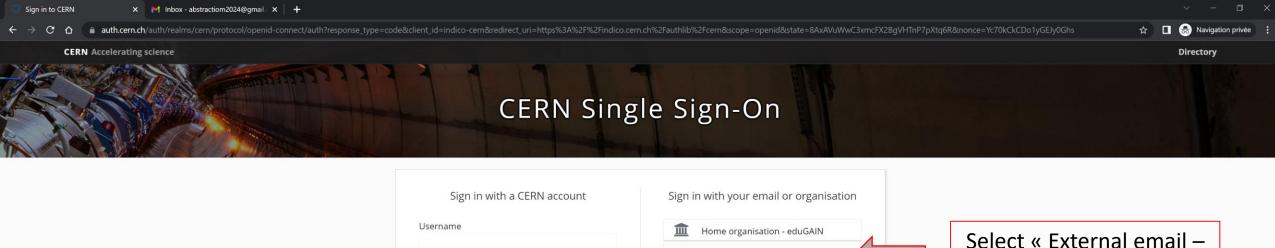

External email - Guest access Password Sign in with a social account Sign In By clicking on the buttons below, you consent to CERN's transfer of your login request to the social provider and to Forgot Password? receive your account name, name and e-mail for authenticating you. See more details in our Privacy Notice. Or use another login method **G** Google in LinkedIn Two-factor authentication f Facebook GitHub 1 Kerberos By logging in, you agree to comply with the CERN Computing Rules, in particular OC5. CERN implements the measures necessary to ensure compliance.

Select « External email – Guest access »

Service Status

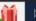

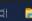

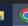

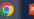

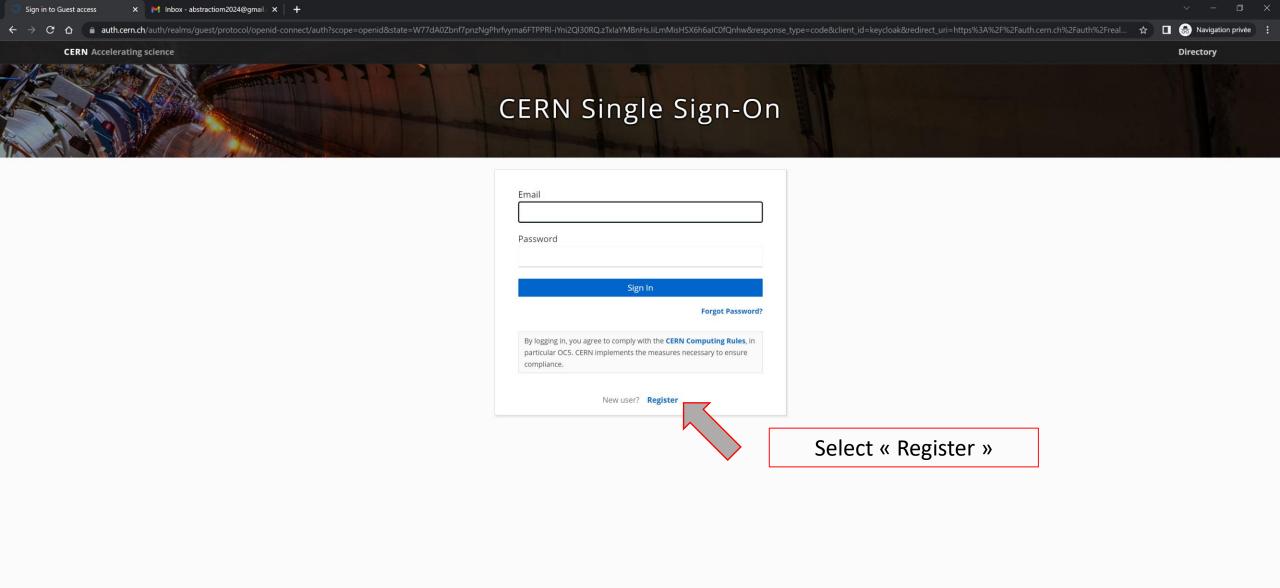

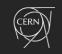

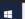

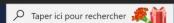

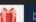

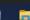

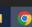

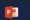

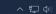

Service Desk - +41 22 76 77777

Service Status

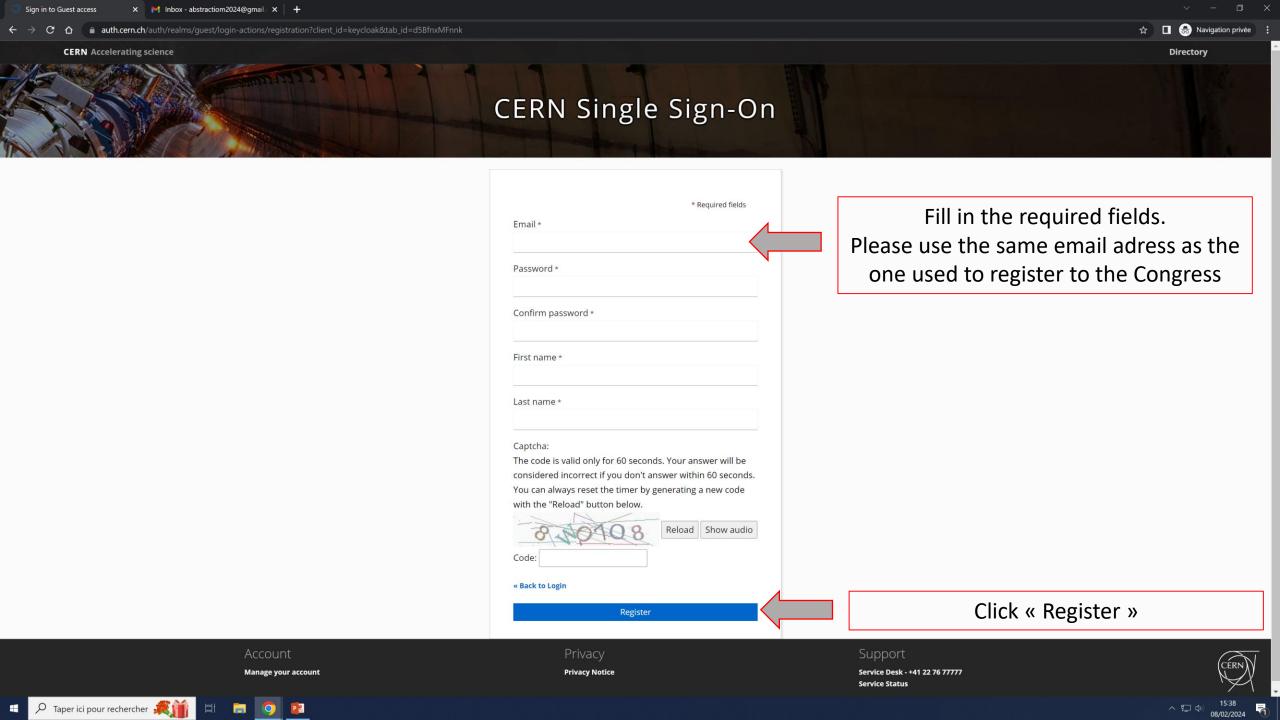

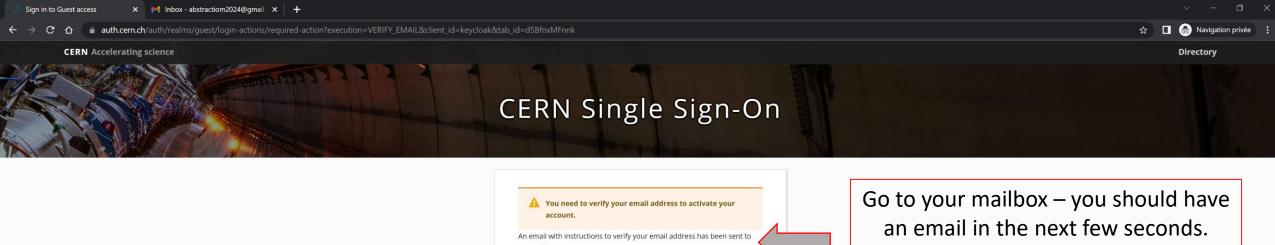

your address Haven't received a verification code in your email? Click here to re-send the email.

If not: remember to check your spam folder

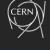

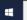

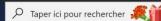

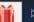

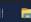

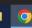

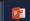

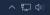

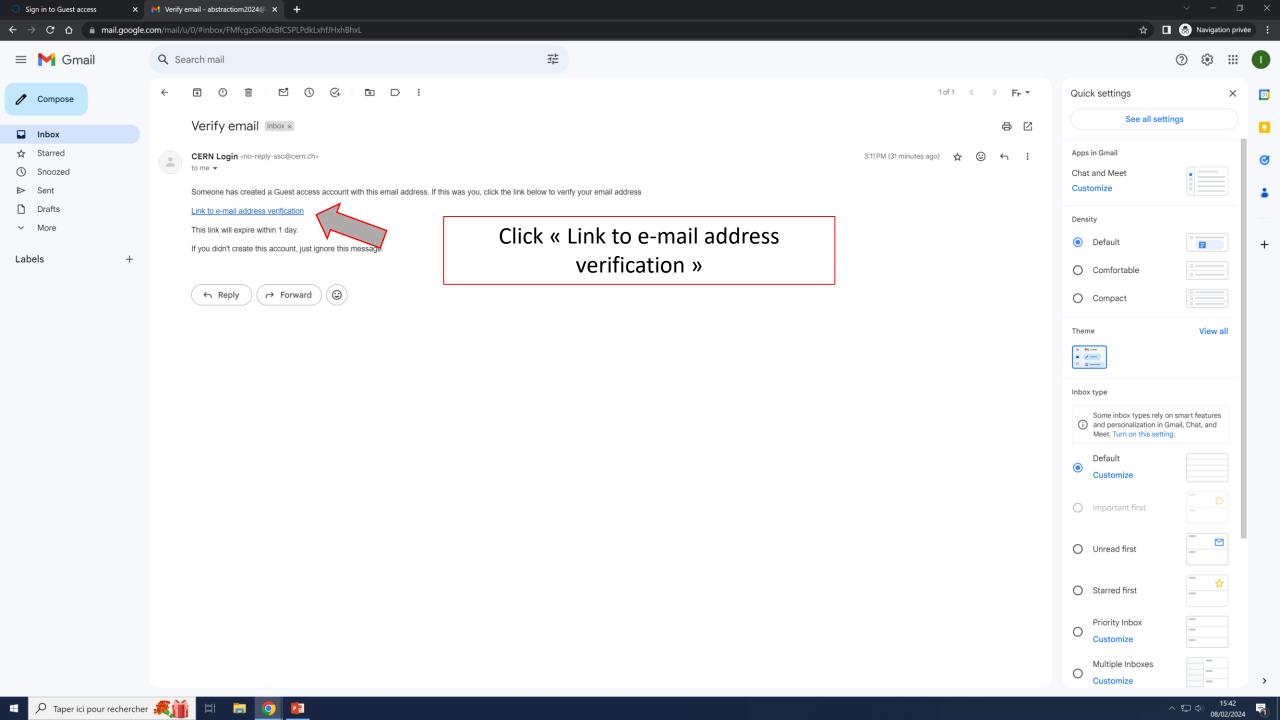

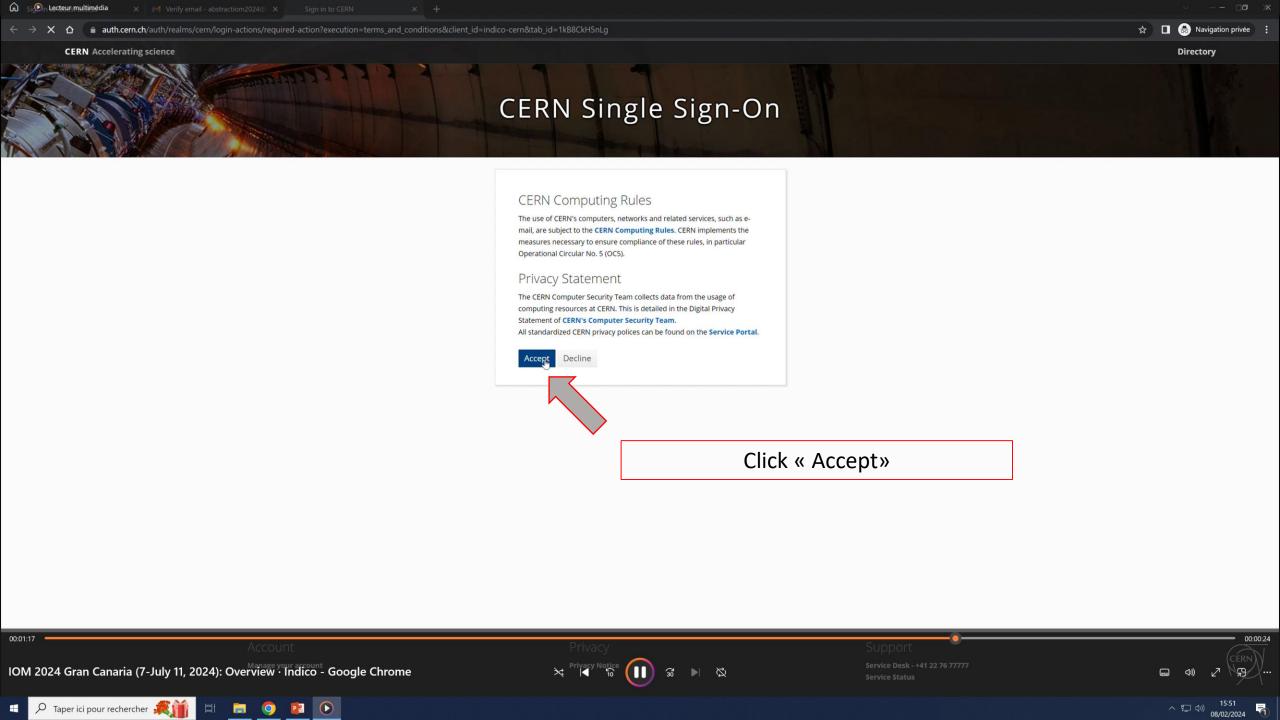

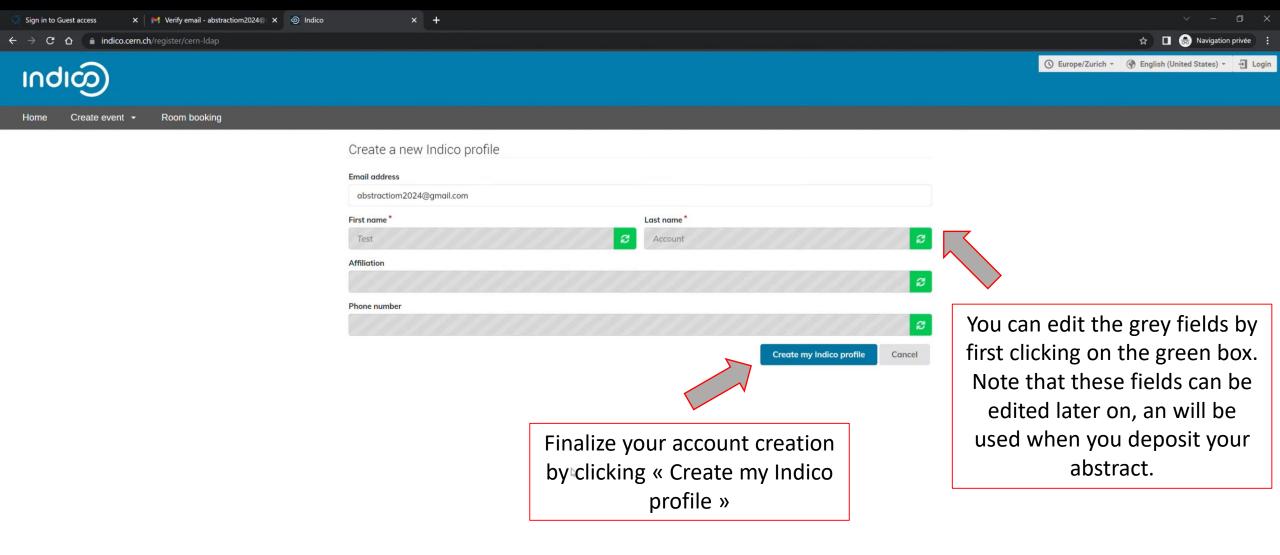

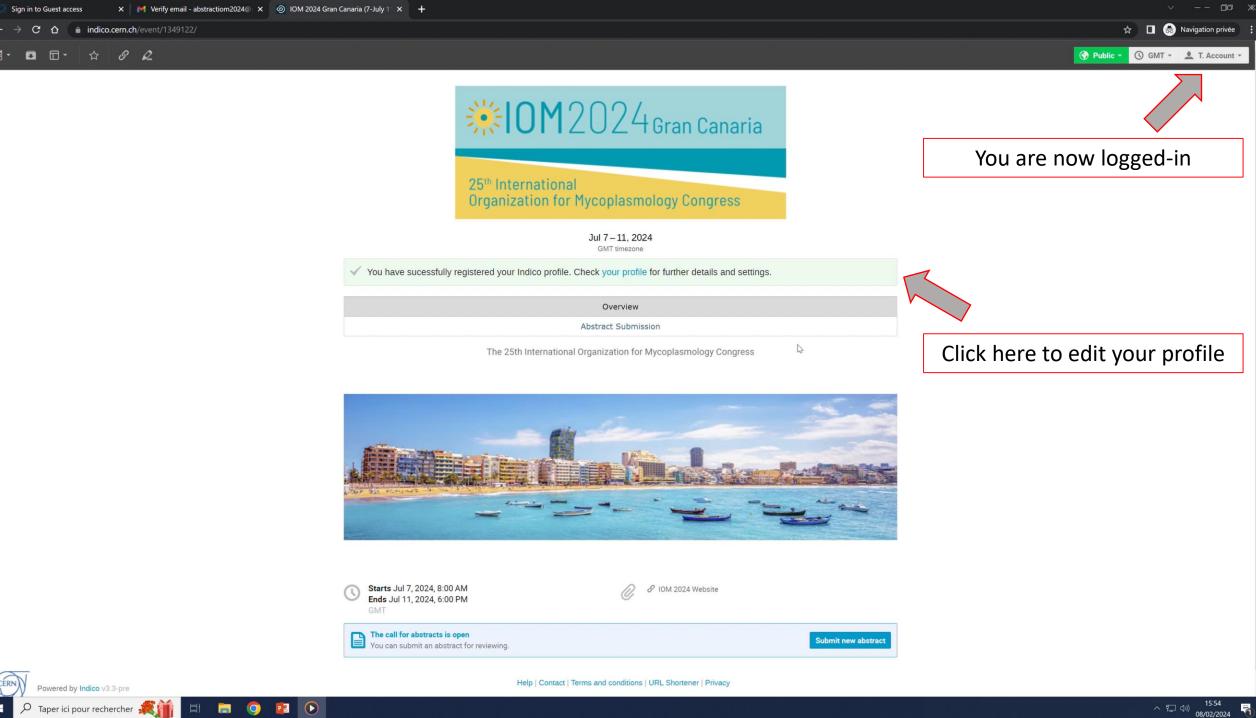

### Option: Editing your profile on INDICO

Your INDICO profile can be edited at any moment.

Please make sure to correctly fill-in the various fields, as they are automatically used during the abstract submission

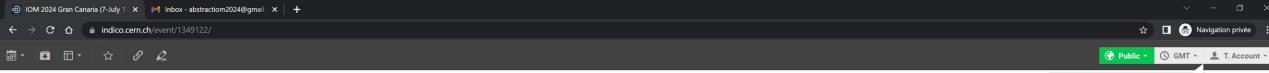

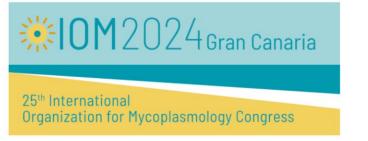

Overview

Abstract Submission

The 25th International Organization for Mycoplasmology Congress

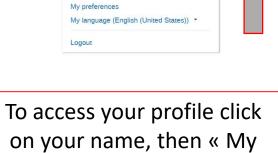

profile »

**Test Account** abstractiom2024@gmail.com

My profile

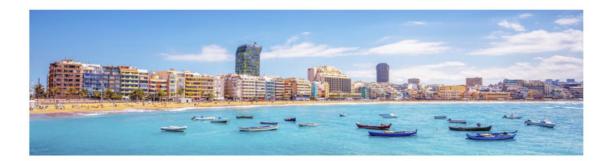

Starts Jul 7, 2024, 8:00 AM Ends Jul 11, 2024, 6:00 PM @ IOM 2024 Website

The call for abstracts to open.
You can submit an abstract for reviewing. The call for abstracts is open

Submit new abstract

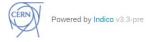

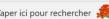

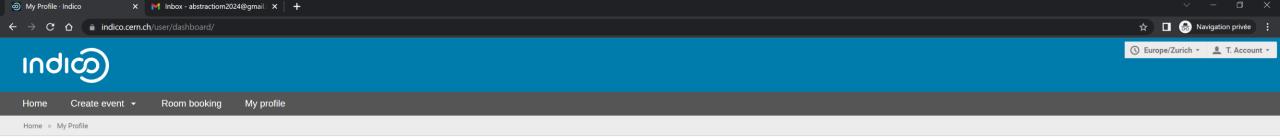

#### Dashboard

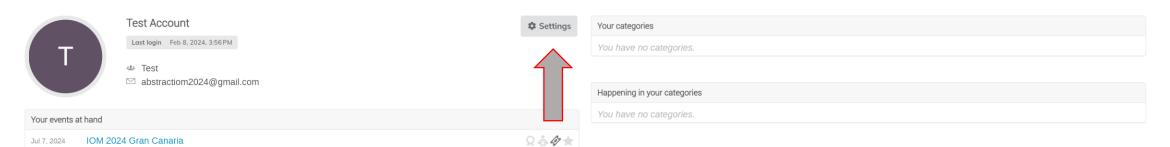

Click on « Settings »

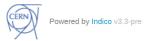

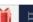

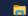

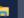

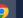

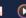

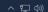

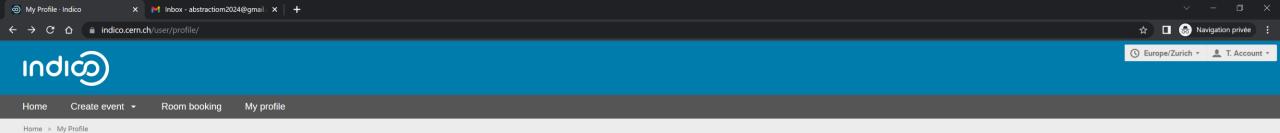

### My Profile

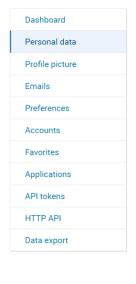

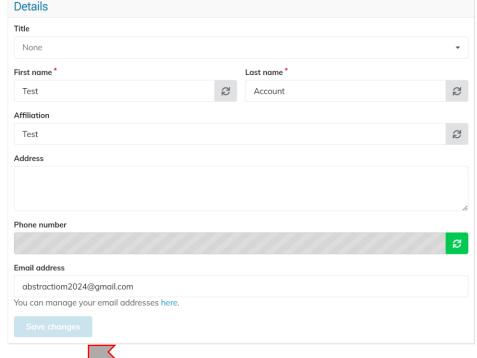

You can now edit your profile. Remember to save!

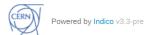

# Option: Login to your INDICO profile

In order to submit an abstract, you must be logged-in

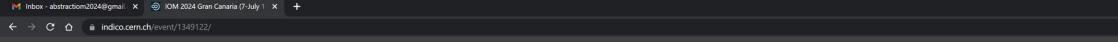

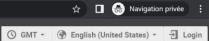

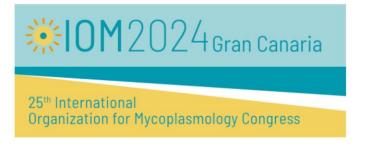

Click on « Login »

Jul 7-11, 2024 GMT timezone

Overview

Abstract Submission

The 25th International Organization for Mycoplasmology Congress

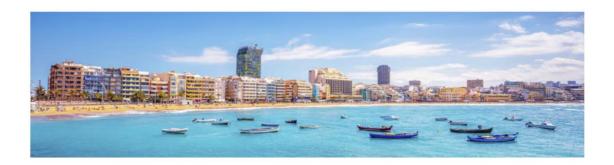

Starts Jul 7, 2024, 8:00 AM Ends Jul 11, 2024, 6:00 PM

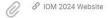

The call for abstracts is open.
You can submit an abstract for reviewing.

Submit new abstract

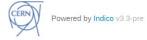

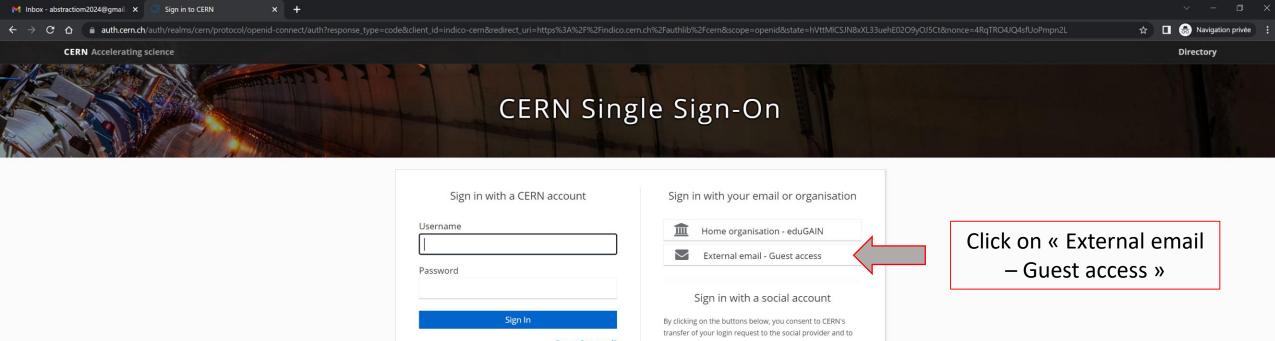

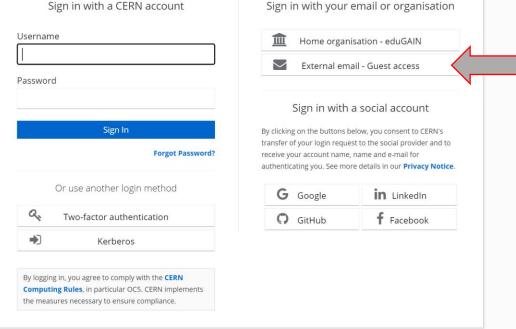

**Privacy Notice** 

Manage your account

Service Desk - +41 22 76 77777 **Service Status** 

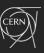

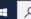

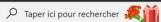

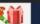

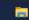

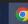

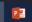

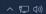

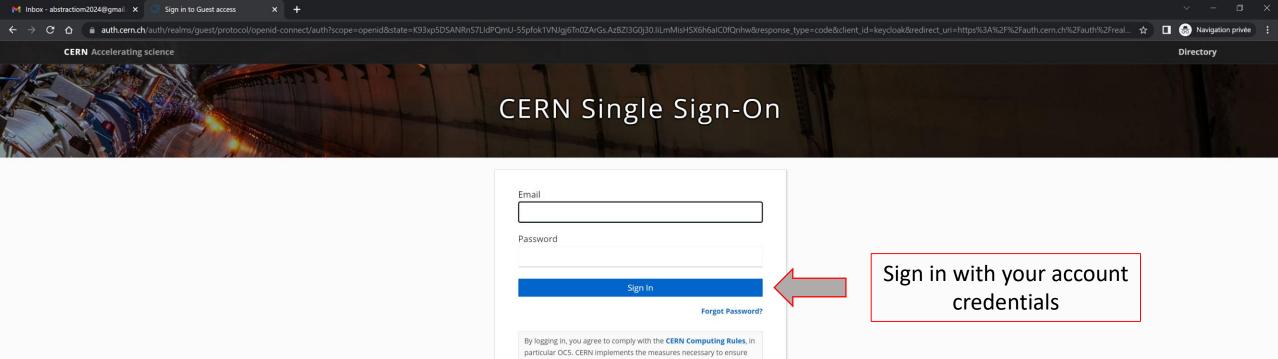

New user? Register

Manage your account

**Privacy Notice** 

Service Desk - +41 22 76 77777

**Service Status** 

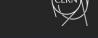

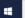

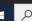

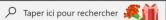

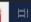

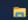

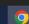

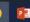

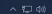

### Step 2: Submitting an Abstract

You can submit submit multiple abstracts

- 1. Your abstract is limited to 350 words, and can only contain text.
- 2. You must <u>select one main scientific theme</u> associated to your abstract in the "Tracks" option. <u>Pick the Tracks that best fit your abstract's content</u>. Note that your abstract might be moved to another Tracks upon reviewing by the Scientific Committee.
- 3. If you intend to apply to a student Award, or a Travel Grant, you need to do so by selecting the appropriate option in the "Student Awards application" and "Travel Awards" options.
- 4) You have the possibility to edit or withdraw your abstracts until the last day of the Call.

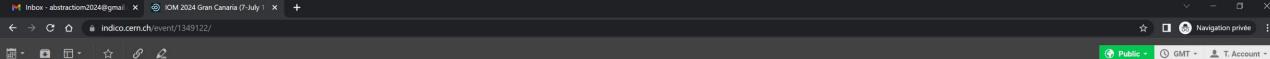

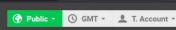

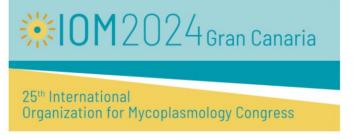

Overview

Abstract Submission

The 25th International Organization for Mycoplasmology Congress

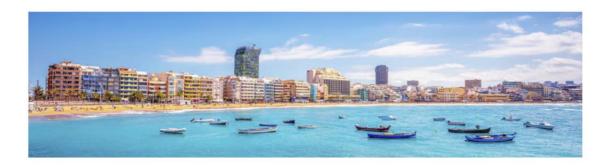

€ IOM 2024 Website

Starts Jul 7, 2024, 8:00 AM Ends Jul 11, 2024, 6:00 PM

The call for abstracts is open.
You can submit an abstract for reviewing.

Submit new abstract

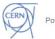

Powered by Indico v3.3-pre

Help | Contact | Terms and conditions | URL Shortener | Privacy

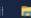

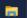

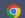

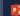

Click « Submit new

abstract »

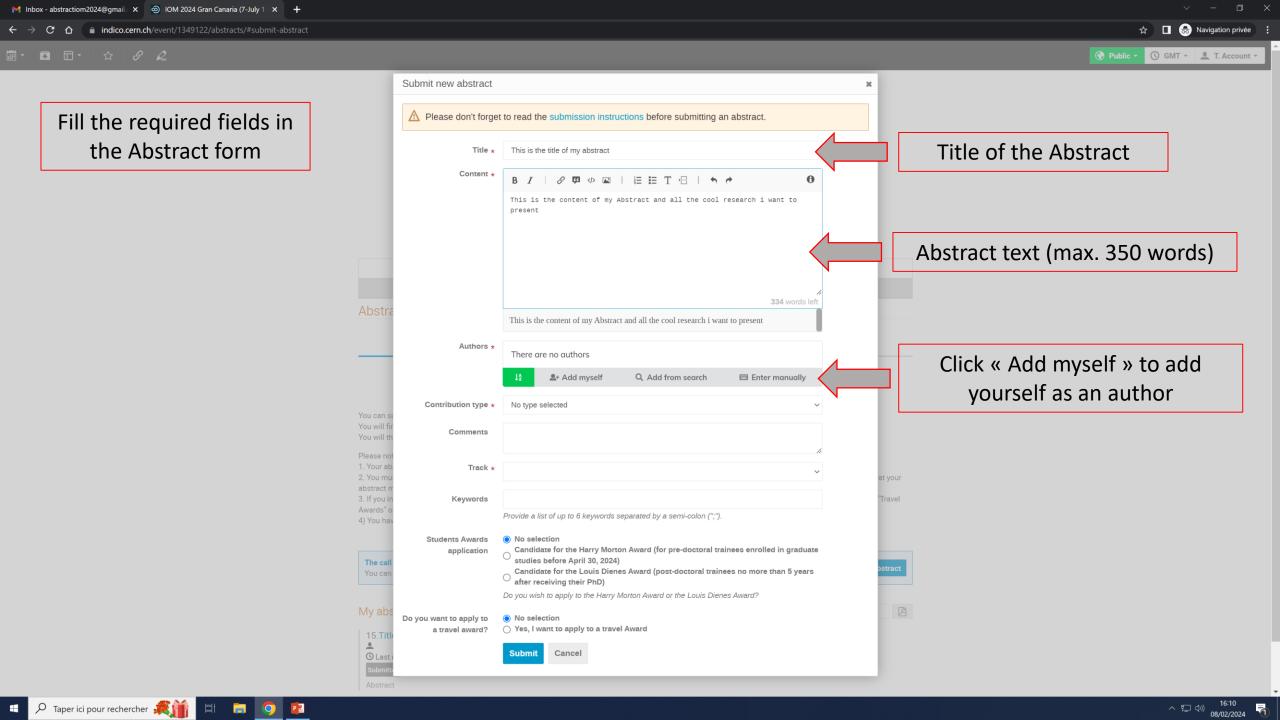

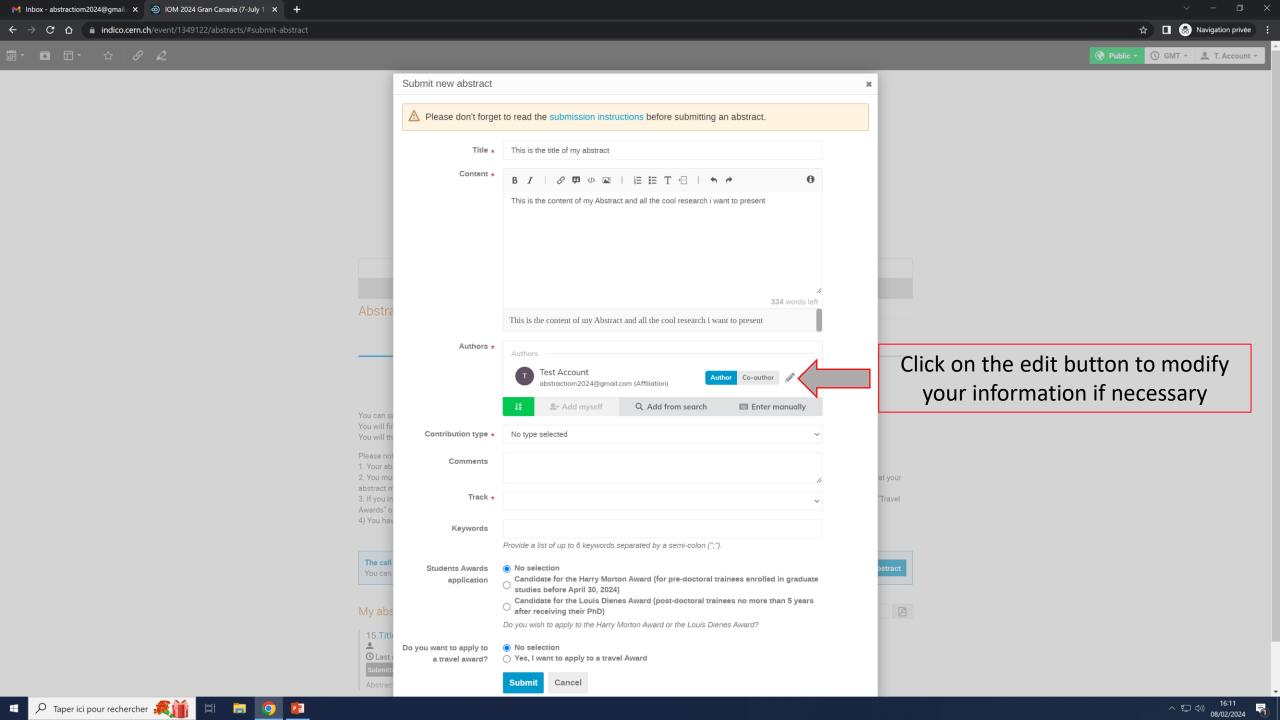

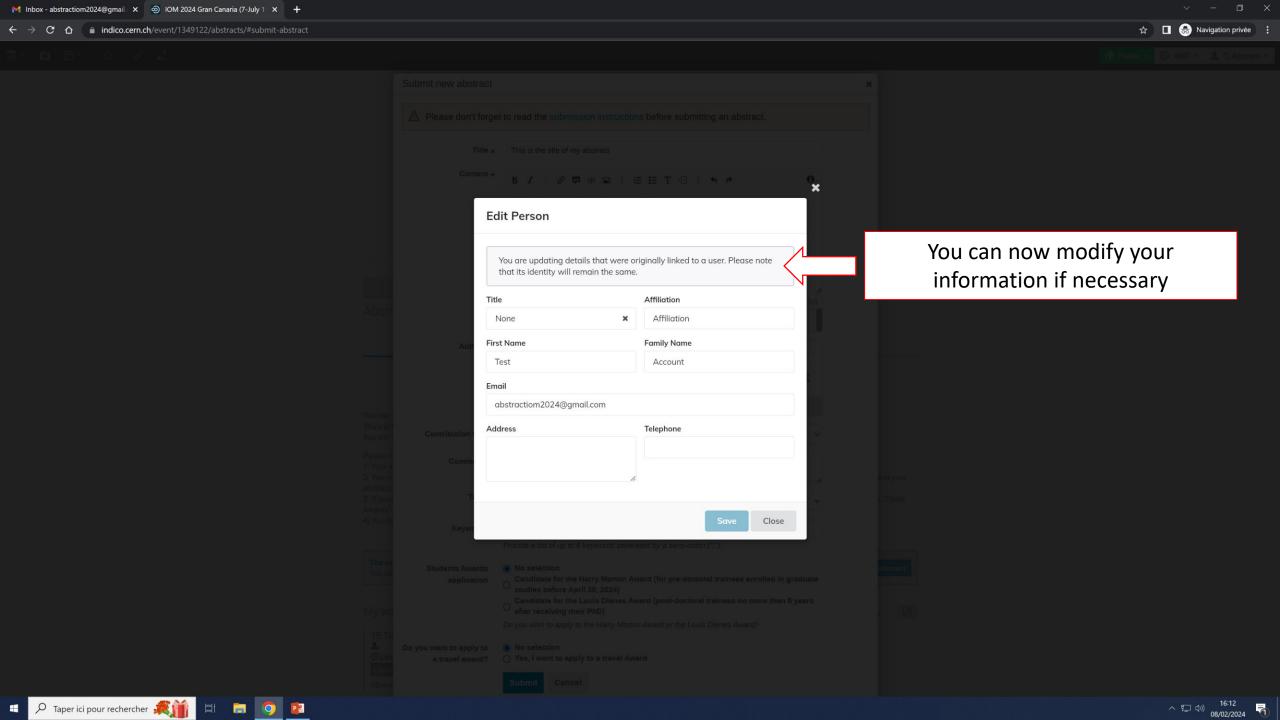

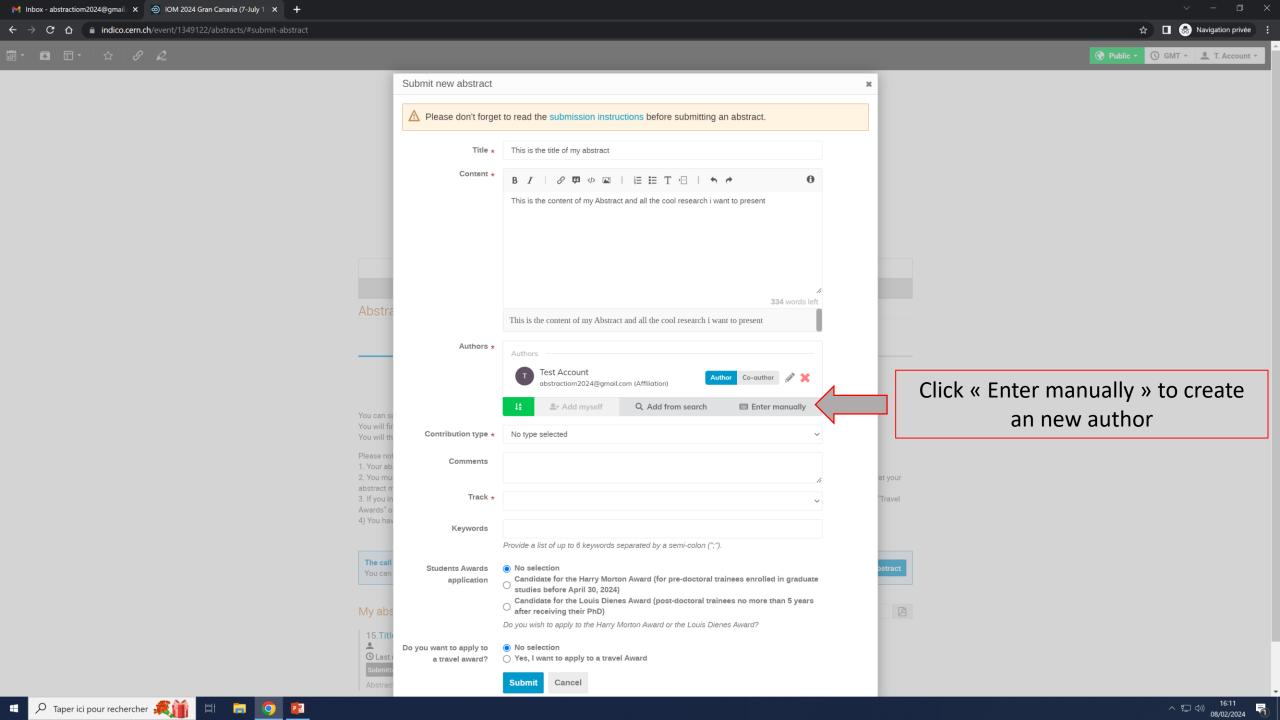

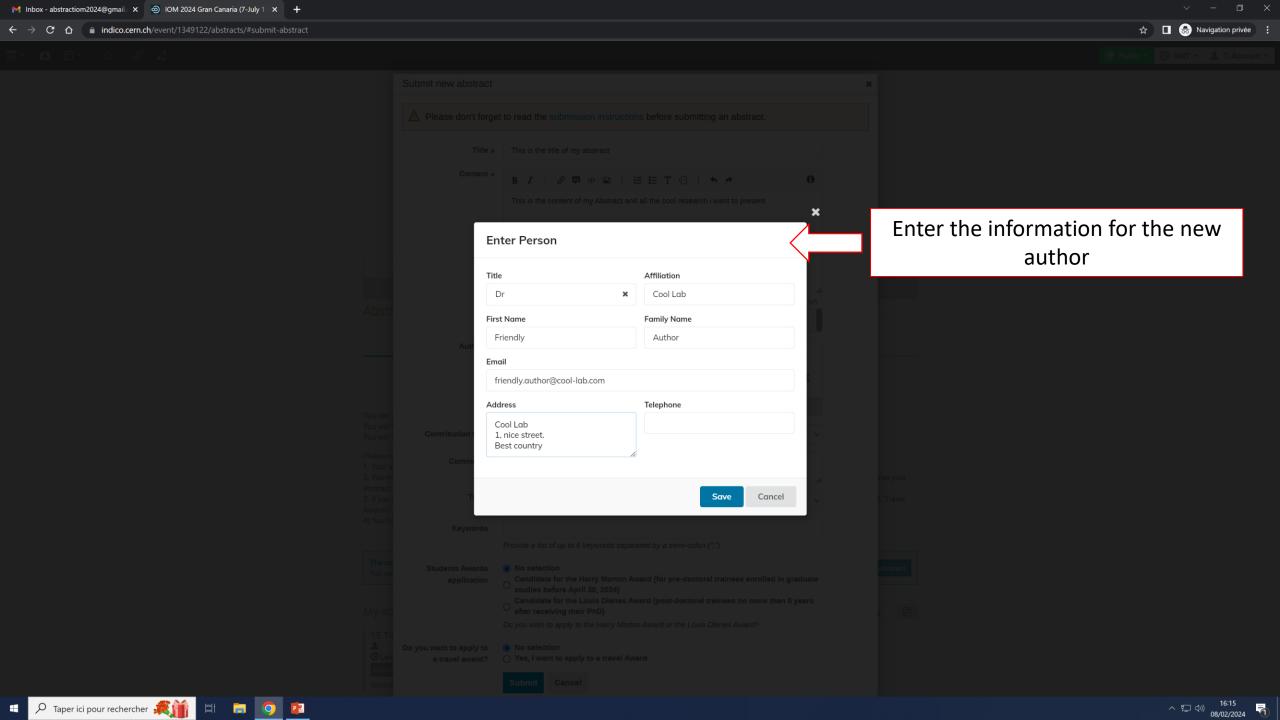

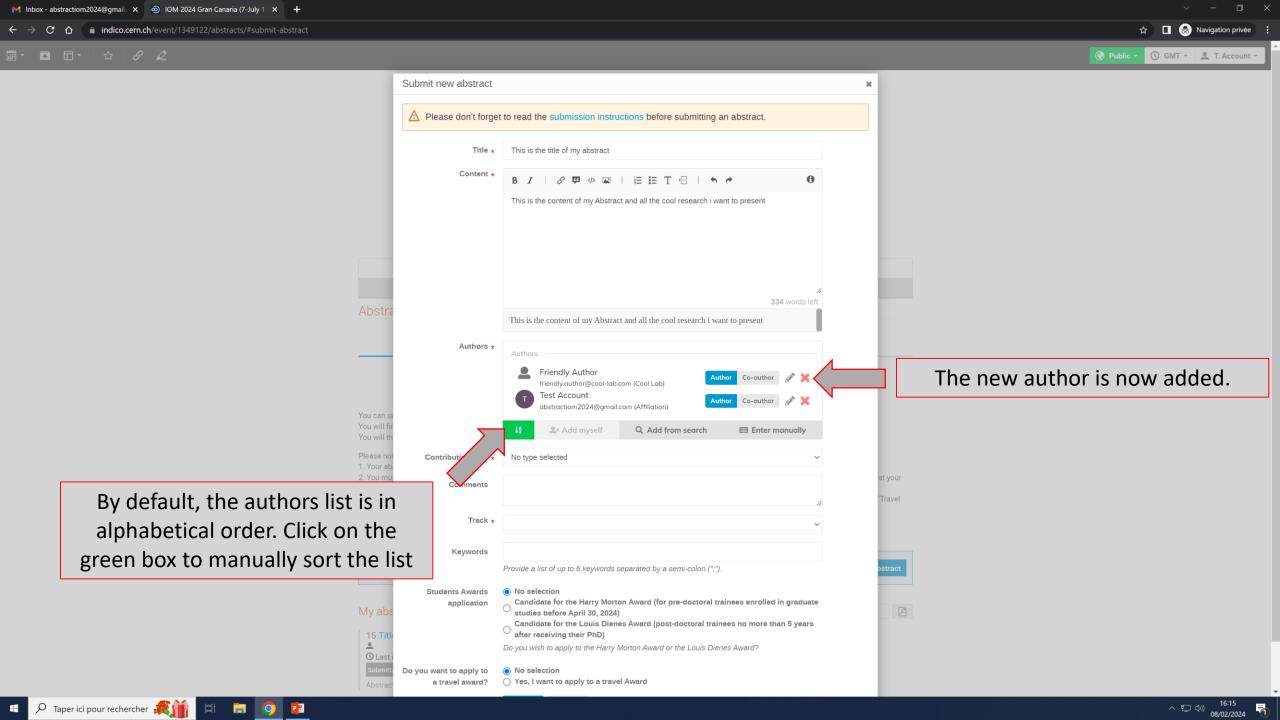

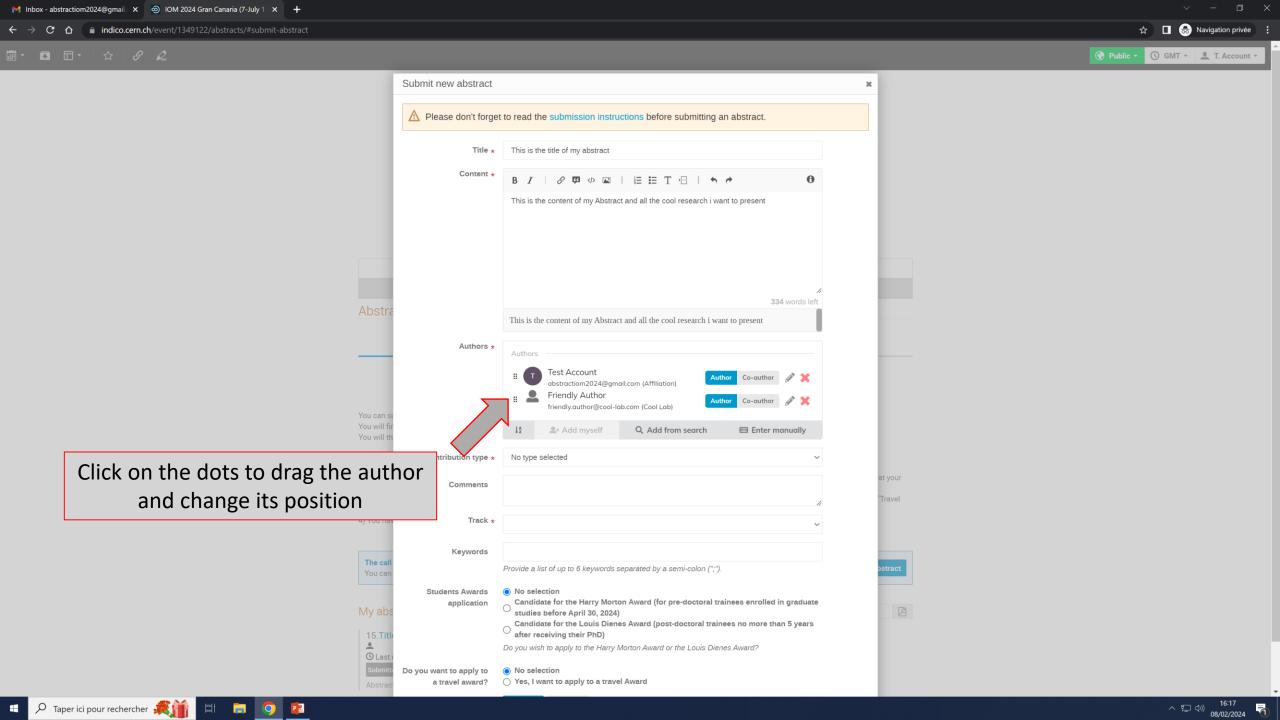

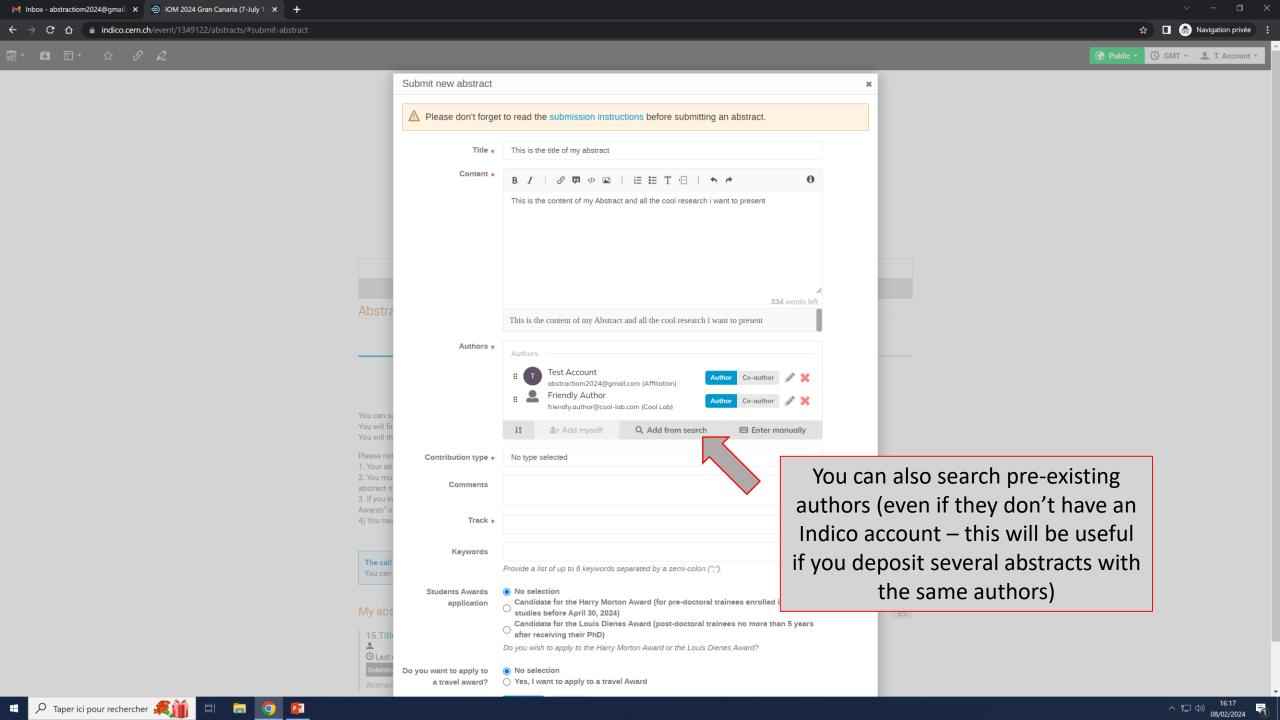

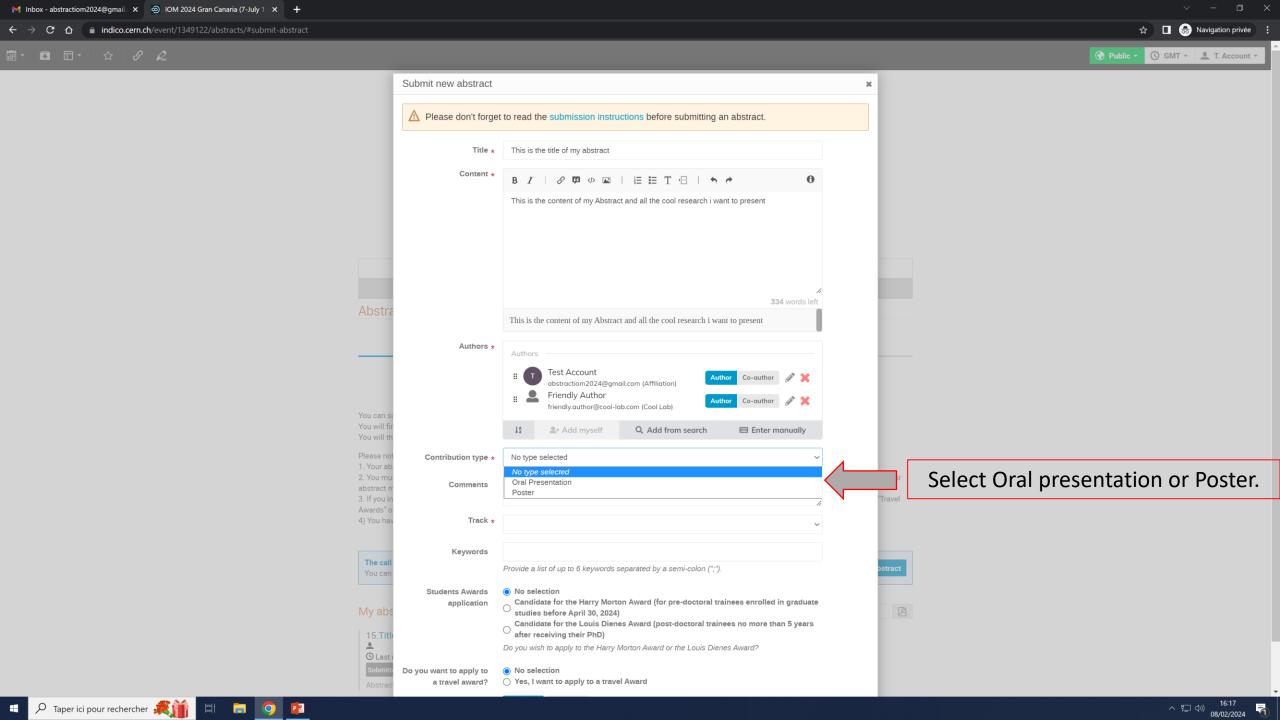

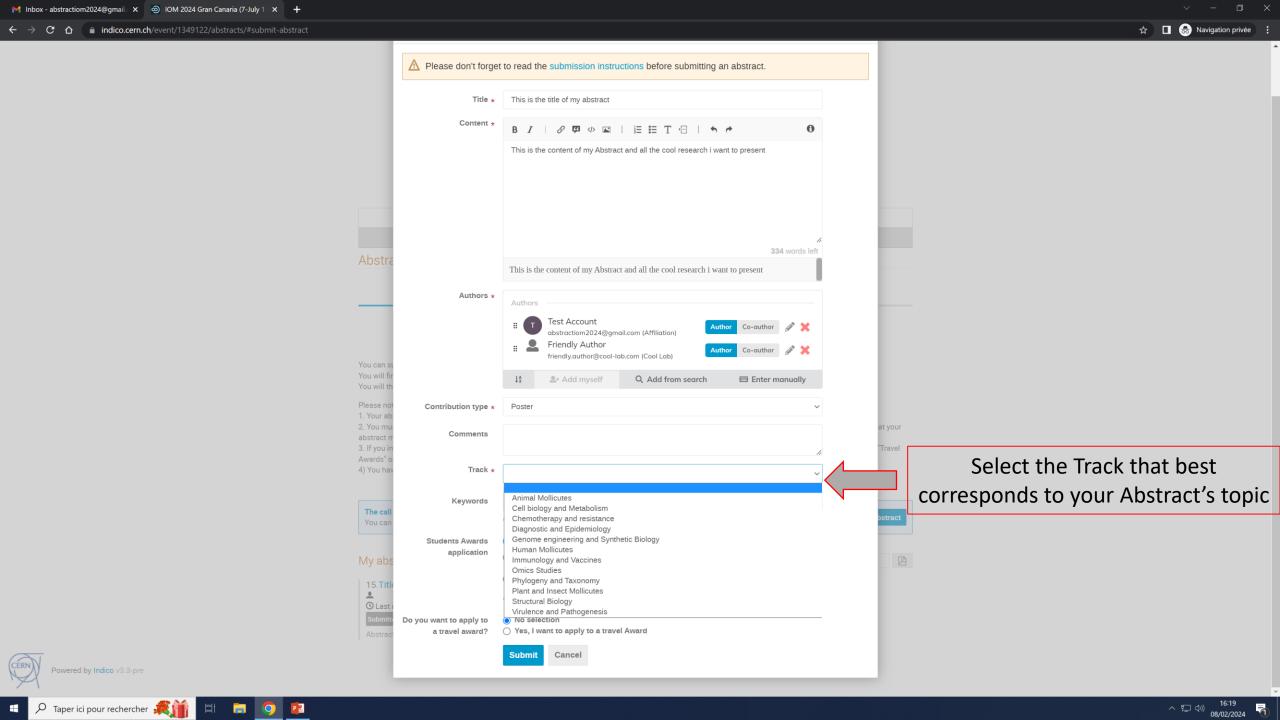

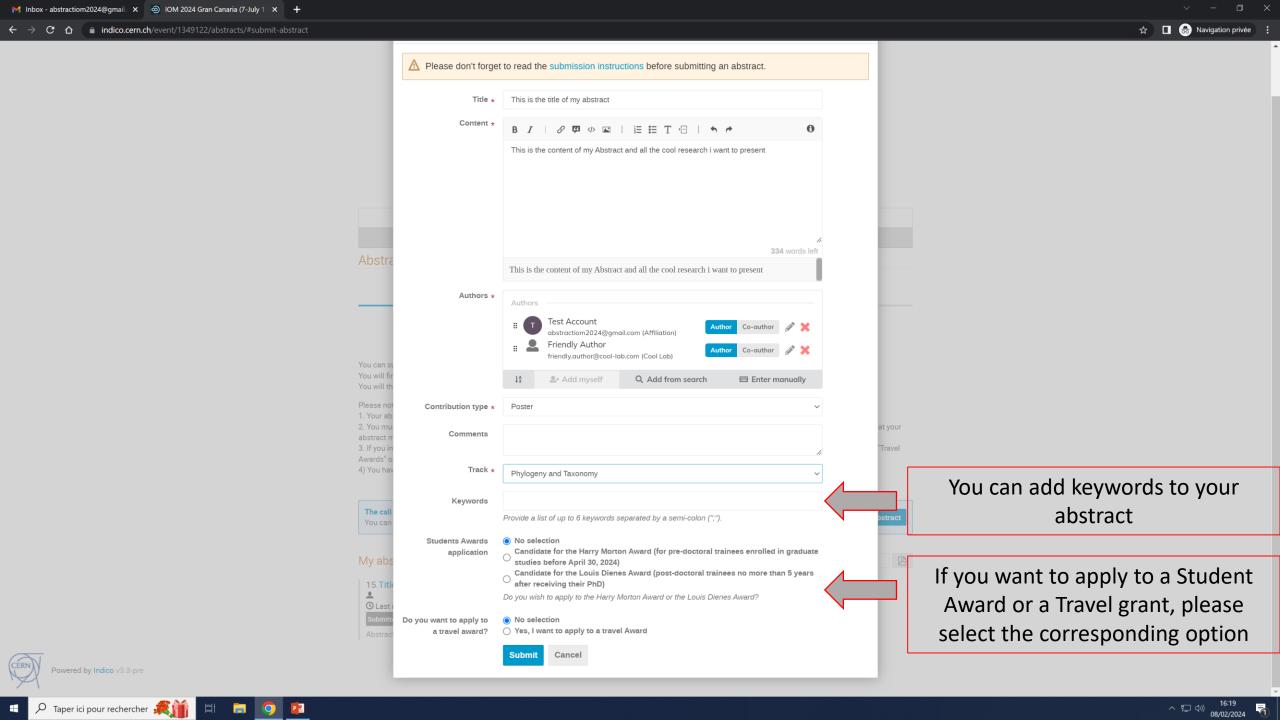

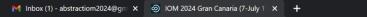

Your submitted Abstracts are

listed here. To access an

Abstract, click on the blue title

← → C ♠ indico.cern.ch/event/1349122/abstracts/

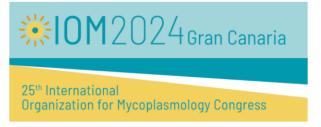

Jul 7-11, 2024 GMT timezone

Your abstract 'This is the title of my abstract' has been successfully submitted. It is registered with the number #16. You will be notified by email with the submission details.

Abstract Submission **Abstract Submission** Submission deadline

Mar 30, 2024, 11:59 PM

Overview

You can submit your abstracts to the IOM 2024 Congress by clicking the link below.

Feb 1, 2024, 2:56 PM

You will first need to create an Indico account (see tutorial: )

You will then be able to deposit your abstract (see tutorial: )

- 1. Your abstract is limited to 350 words, and can only contain text.
- 2. You must select one main scientific theme associated to your abstract in the "Tracks" option. Pick the Tracks that best fit your abstract's content. Note that your abstract might be moved to another Tracks upon reviewing by the Scientific Committee.
- 3. If you intend to apply to a student Award, or a Travel Grant, you need to do so by selecting the appropriate option in the "Student Awards application" and "Travel
- 4) You have the possibility to edit or withdraw your abstracts until the last day of the Call.

The call for abstracts is open Submit new abstract You can submit an abstract for reviewing. My abstracts 15.Title O Last modified: Feb 8, 2024 16. This is the title of my abstract O Last modified: Feb 8, 2024

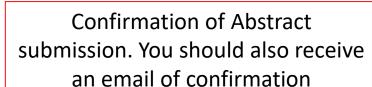

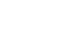

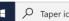

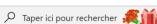

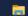

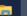

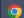

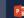

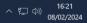

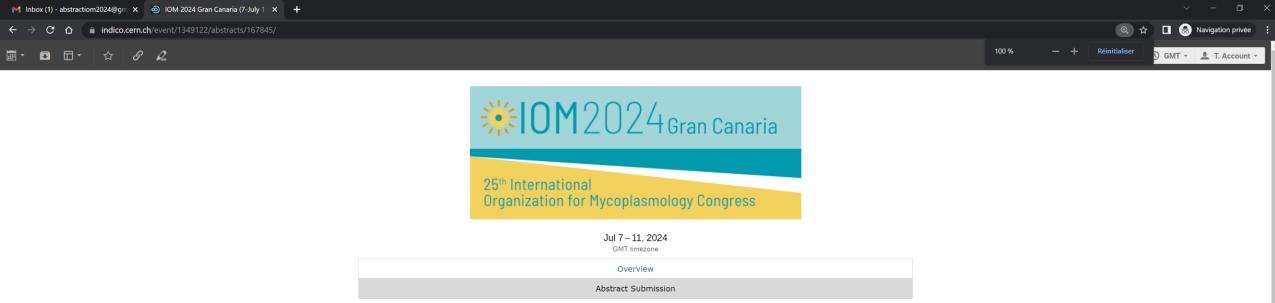

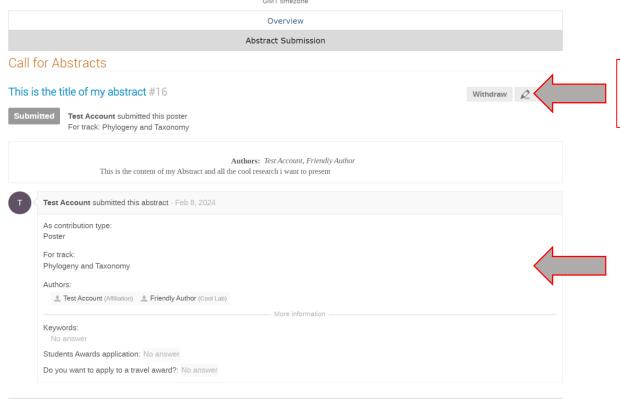

Help | Contact | Terms and conditions | URL Shortener | Privacy

You can edit (or withdraw) your Abstract

The history of your Abstract (submission, edits, reviewing) is listed here

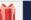

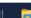

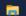

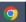

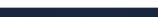